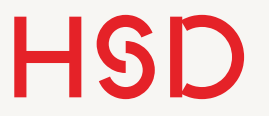

# LATEX

#### 01 - Struktur und Formatieren

# Hello, World!

- •Ein LaTeX-Dokument besteht aus:
	- ‣ \documentclass: Dokumenttyp
	- ‣ Präambel (Format, Befehlsdefinitionen)
	- ‣ Textkörper

\documentclass{article}

%%%%%%%%%%% % Präambel %%%%%%%%%%% %\usepackage[OPTIONEN] {ARGUMENTE}

\begin{document}

Hier steht der eigentliche Text des Dokumentes.

\end{document}

## Struktur

- •Der Textkörper wird mit Abschnitts-Befehlen strukturiert.
- Diese Unterscheiden sich nach Typ des Dokumentes.
- •Für alle:
	- ‣ \section, \subsection, \subsubsection
- •Für book:
	- ‣ \part, \chapter
- •Zusätzlich können noch **\paragraph** und **\subparagraph** genutzt werden.

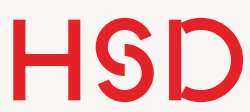

# Nachschlage-Dokument

- Heute werden allgemeine Formatierungen und Strukturen vorgestellt.
- •Im Laufe der Stunde sollen Sie alle genannten Elemente in ein Dokument zusammentragen.
- •Dieses soll Ihnen später als Nachschlage-Dokument dienen.
- Beim ersten Mal zur Erhöhung des Lerneffekts tragen Sie bitte alle Befehle einmal von Hand ein.
- •Später ist dann *copy&paste* das Mittel der Wahl.

**Hochschule Düsseldorf**  Hochschule Dusseldorf Material of Applied Sciences 2015<br>University of Applied Sciences 2015

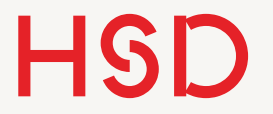

# Leerzeichen und so...

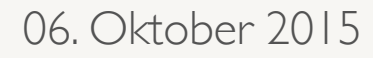

## Leerzeichen

- •Alle zusammenhängenden Leerzeichen  $($ "white spaces" $)$ werden zu einem zusammengefasst.
- •Zeilenumbrüche und Silbentrennung übernimmt LaTeX.
- •Außer es ist eine Leerzeile, dann gilt...

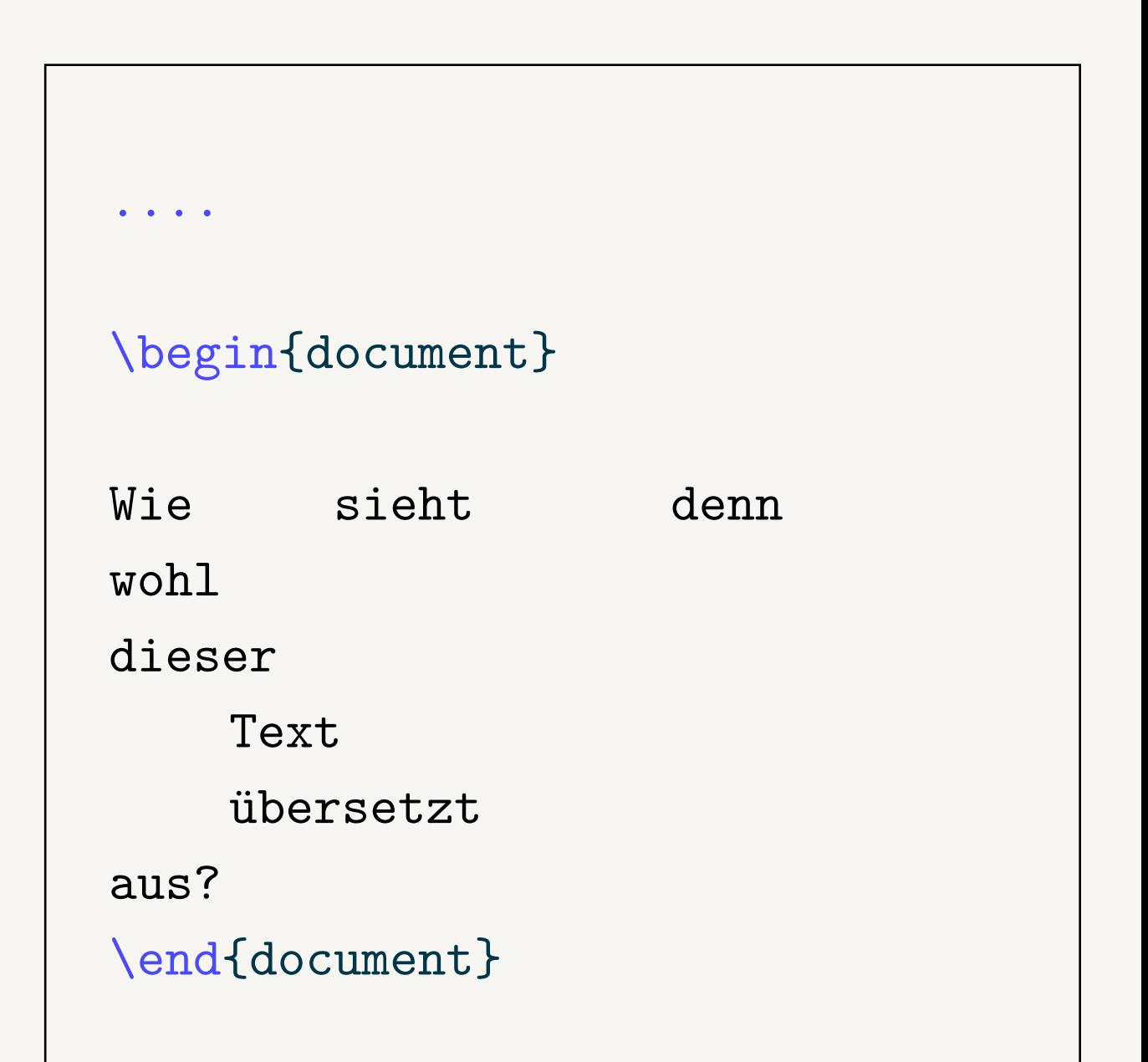

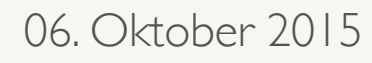

## Leerzeilen

- •Eine Leerzeile läutet einen neuen Absatz ein.
- •Mehrere Leerzeilen werden zu einer zusammengefasst.
- •Eine manuelle Leerzeile wird mit **\\** erzeugt.

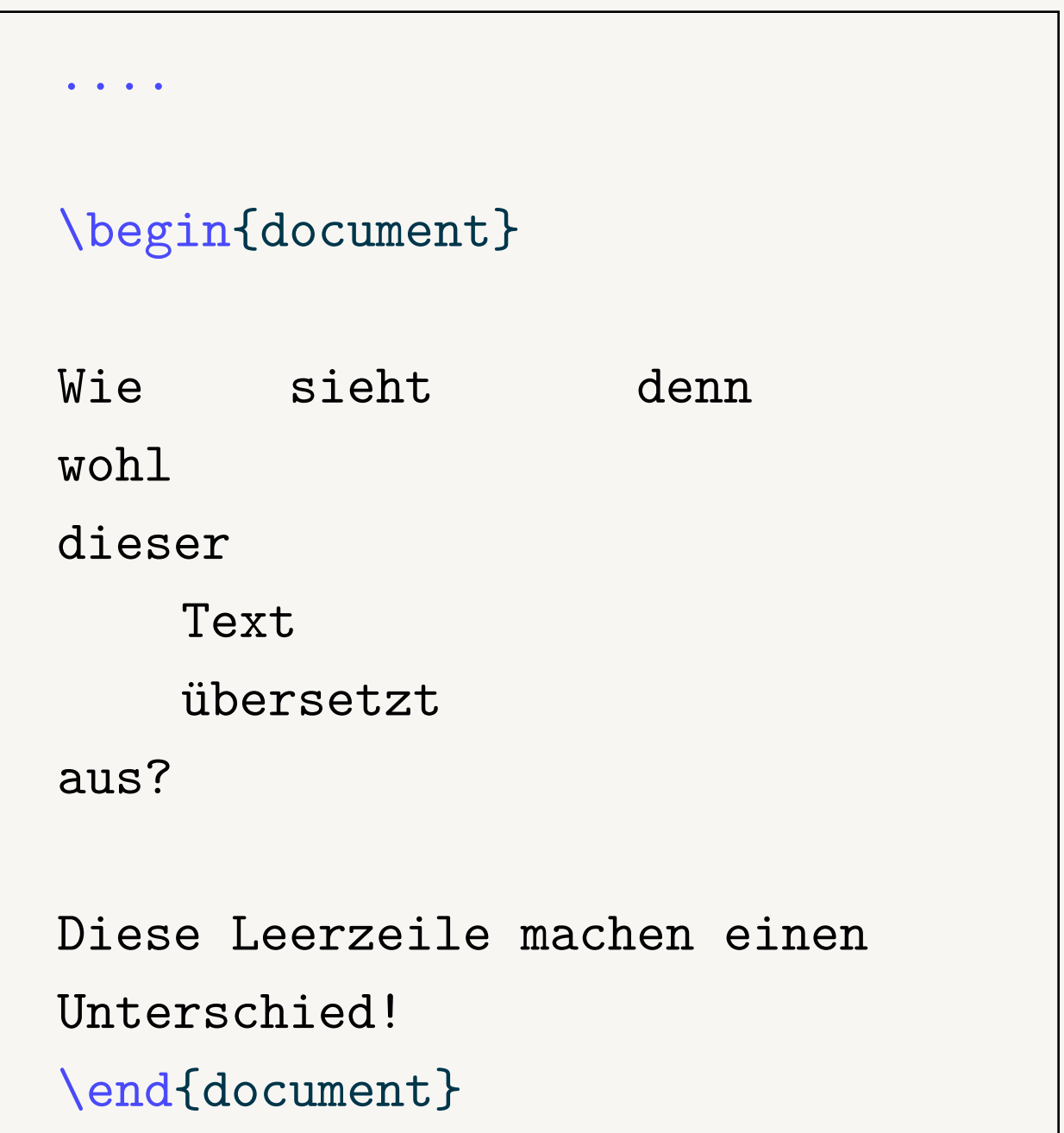

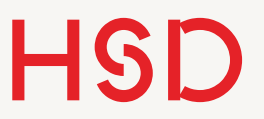

#### Kommentare

•Kommentare werden durch ein % eingeläutet und gelten bis zum Ende der Zeile.

```
.... 
\begin{document} 
Wie sieht denn 
wohl % ändert
dieser 
   Text % das
   übersetzt % was?
aus? 
Diese Leerzeile machen einen 
Unterschied!
\end{document}
```
**Hochschule Düsseldorf**  University of Applied Sciences 06. Oktober 2015

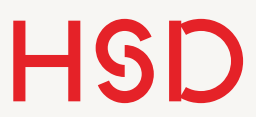

### Besonderheiten

Hinter \LaTeX fehlt das Leerzeichen.

Hinter L<sup>AT</sup>FXfehlt das Leerzeichen.

- •\@ fügt eine Leerzeichen nach einem Befehl ein.
- •-- ist ein Bindestrich.

Hinter \LaTeX \@ fehlt das Leerzeichen.

Hinter LATEX fehlt das Leerzeichen.

Dies -- und manchmal -- auch das.

Dies – und manchmal – auch das.

**Hochschule Düsseldorf**  Hochschule Dusseldorf Machine Dusseldorf (1998)<br>University of Applied Sciences 2015

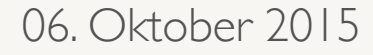

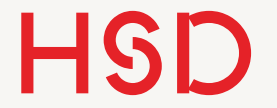

# Text-Formatierungen

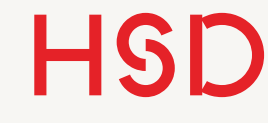

# Zeichenkodierung

- •fontenc Legt den Ausgabe-Zeichensatz fest.
- •Sie werden typischerweise nur die Option T1 benötigen:
	- \usepackage[T1]{fontenc}
- •Damit werden die europäischen Zeichen in der Ausgabe richtig gesetzt.
- •inputenc Legt den Eingabe-Zeichensatz fest.
- Der Eingabe-Zeichensatz muss dann natürlich im Editor eingestellt sein.
- •Heutzutage sollten Sie immer utf8 nehmen (erweiterter Unicode-Satz) \usepackage[utf8]{inputenc}

Aufgabe

- •Stellen Sie den Eingabe-Zeichensatz im Editor und im Dokument ein.
- •Probieren Sie die folgenden:
	- $\rightarrow$  utf \usepackage[T1]{fontenc}
	- $\triangleright$  latin1 \usepackage[utf8]{inputenc}
	- $\triangleright$  lating
	- ‣ applemac (nur für Mac)
- Was passiert wenn die Sätze nicht zueinander passen?

# Sonderzeichen

- •Einige Zeichen können nicht einfach so eingetippt werden:
	- & % \$ # { } ~
- •Diese müssen mit einem sogenannten Escape-Befehl benutzt werden:  $\& \quad \& \quad \& \quad \ldots$
- Das sind keine echten Befehle.

Das kostet dann \\$ 50.

Das kostet dann \$ 50.

Das kostet dann \\$50.

Das kostet dann \$50.

Obelix GmbH \& Co. KG

Obelix GmbH & Co. KG

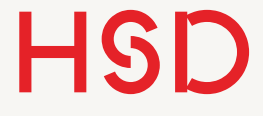

# Physische und logische Formatierungen

- •Physische Formatierung ist die direkte Bindung der Formatierung an ein Wort.
- •Logische Formatierung enthält darüber hinaus eine Bedeutung, während die konkrete Formatierung änderbar ist.

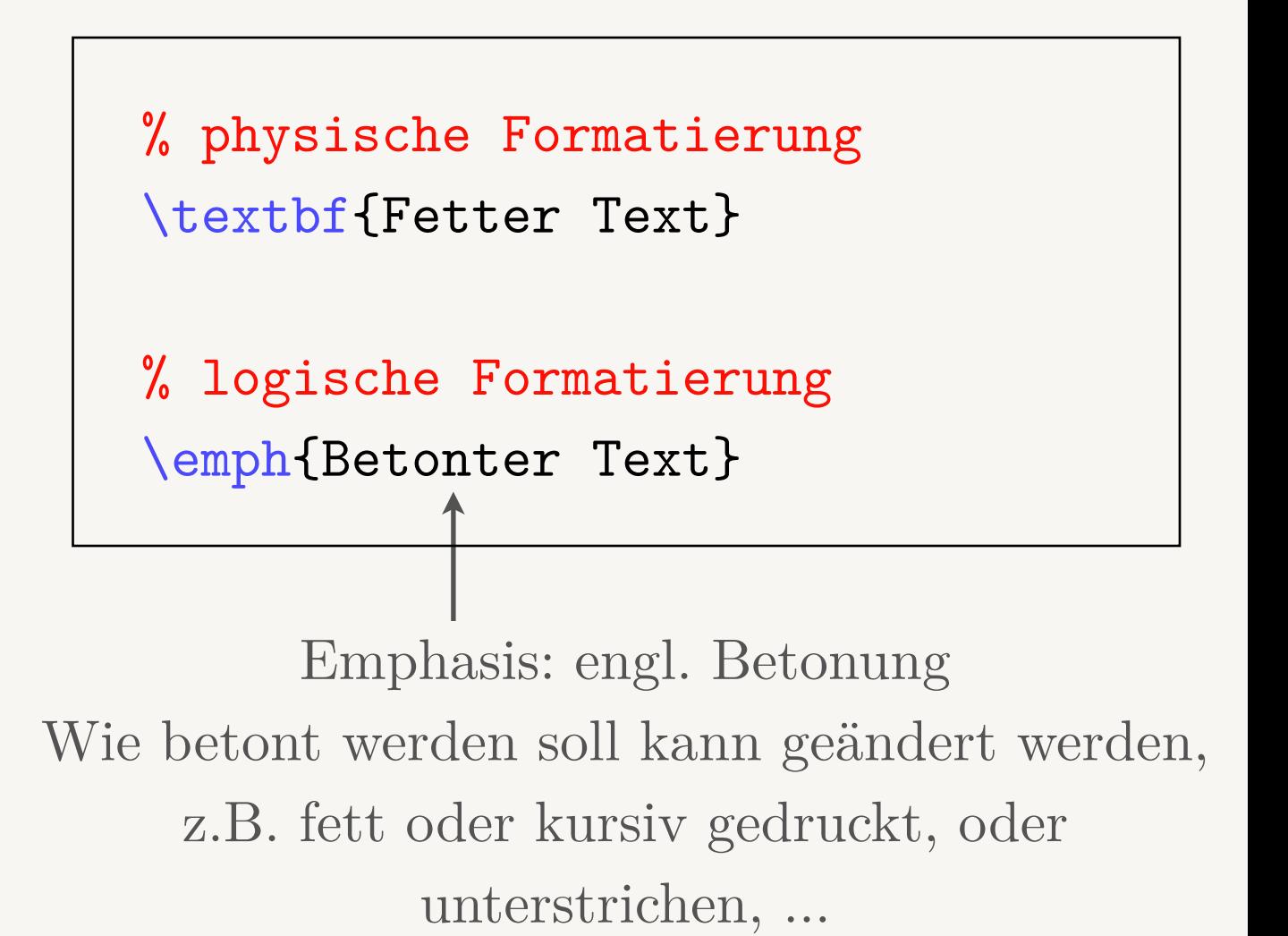

#### HSD Physische Textformatierungen

....

- •Physische Formatierung kann in zwei Formen erfolgen:
	- ‣ Lokal: Befehl mit Argument
	- ‣ Unärer Befehl zum Wechsel

\begin{document} % mit Argument \textbf{Fetter Text!}

% Umschalter \bfseries Text text text \normalfont % zurückschalten

\end{document}

Liste der möglichen Befehle: [http://en.wikibooks.org/wiki/LaTeX/Fonts#Font\\_styles](http://en.wikibooks.org/wiki/LaTeX/Fonts#Font_styles)

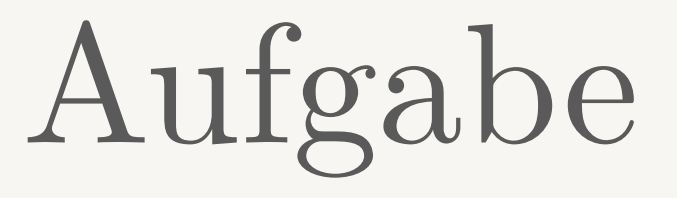

- •Versehen Sie Ihren Text mit den folgenden Formatierungen:
	- ‣ fettgedruckt (**bold face**)
	- ‣ kursiv (*italic*)
	- ‣ schräg (*slanted*)
	- ‣ Kapitälchen (small caps)
- •Benutzen Sie bitte für alle Formatierungen beide Befehlsformen:
	- $\rightarrow$  Lokal (z.B. \textbf{text})
	- ‣ Unärer Befehl (Wechsel) mit Wechsel zurück über \normalfont.

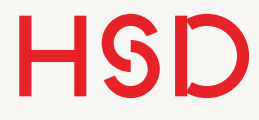

# Betonung - Emphase

- •Es gibt einen eigenen Formatierungsbefehl für Betonung oder Hervorhebung (Emphase): \emph{text}.
- •Das Schriftbild ist typischerweise *kursiv*.
- Alternativ als Schalter: **\em**
- •Dieser Befehl sollte innerhalb eines Dokumentes konsequent gebraucht werden. So wird es dann zu logischer Formatierung, die in der Präambel für das gesamte Dokument geändert werden kann.

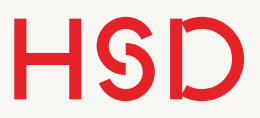

Schriftgrößen

- •Die Schriftgröße kann lokal verändert werden.
- •Um die Schriftgröße für das gesamte Dokument zu ändern gibt es Präambel-Befehle.
- •Dazu später mehr.

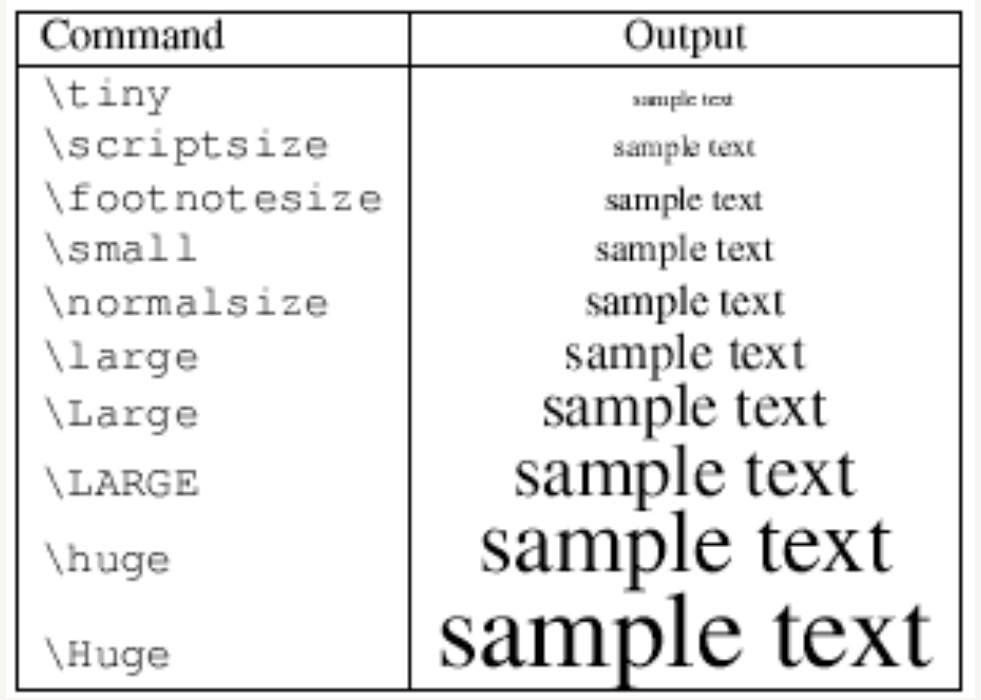

**Hochschule Düsseldorf**  Hochschule Dusseldorf Material Construction of the University of Applied Sciences 1015<br>University of Applied Sciences 2015

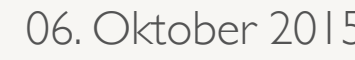

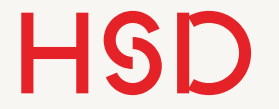

# Umgebungen

# Umgebungen

- •Eine Umgebung schließt **Wichtige Beispiele** einen Text mit \begin{umg} und \end{umg} ein.
- •Innerhalb der Umgebung gelten eigene und spezielle Regeln.
- •Es gibt sehr viele verschiedene Umgebungen.

- •enumerate Aufzählung
- •itemize Liste
- •equation mathematische Gleichung
- •quote Zitat

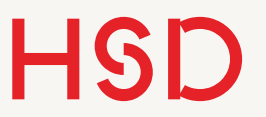

....

### Listen

#### **Quelltext Ausgabe**

#### \begin{document}

\begin{enumerate} \item Ordentlich zuhören. \item Aufgabe lösen. \item \LaTeX \@ lernen. \end{enumerate}

#### 1. Ordentlich zuhören.

- 2. Aufgabe lösen.
- 3. LaTeX lernen.

\end{document}

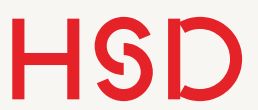

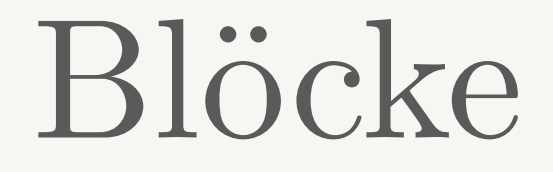

- LaTeX, denkt' alles in Blöcken.
- •Blöcke werden normalerweise durch die benutzten Befehle gesetzt.
- Sie können aber manuell mit  $\{ \ldots \}$  gesetzt werden.